# **Izrada 3D modela klifa u mekim stijenama metodom digitalne fotogrametrije**

**Stančec, Vito**

### **Undergraduate thesis / Završni rad**

**2020**

*Degree Grantor / Ustanova koja je dodijelila akademski / stručni stupanj:* **University of Zagreb, Faculty of Science / Sveučilište u Zagrebu, Prirodoslovno-matematički fakultet**

*Permanent link / Trajna poveznica:* <https://urn.nsk.hr/urn:nbn:hr:217:637481>

*Rights / Prava:* [In copyright](http://rightsstatements.org/vocab/InC/1.0/) / [Zaštićeno autorskim pravom.](http://rightsstatements.org/vocab/InC/1.0/)

*Download date / Datum preuzimanja:* **2024-07-20**

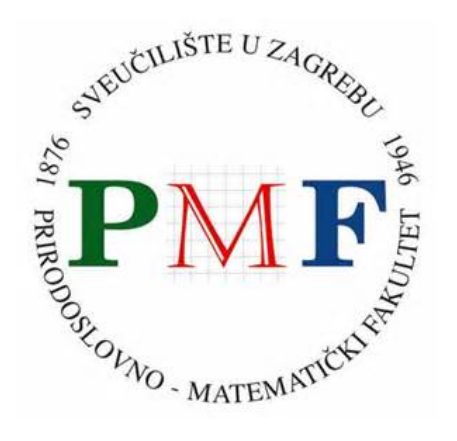

*Repository / Repozitorij:*

[Repository of the Faculty of Science - University o](https://repozitorij.pmf.unizg.hr)f [Zagreb](https://repozitorij.pmf.unizg.hr)

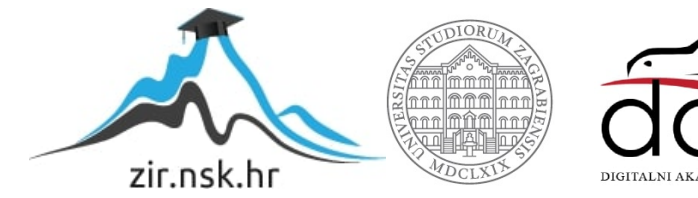

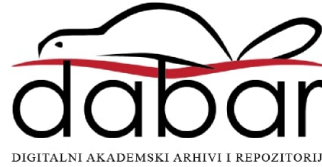

## **SVEUČILIŠTE U ZAGREBU PRIRODOSLOVNO – MATEMATIČKI FAKULTET BIOLOŠKI ODSJEK**

# IZRADA 3D MODELA KLIFA U MEKIM STIJENAMA METODOM DIGITALNE FOTOGRAMETRIJE

# CREATING 3D MODEL OF A CLIFF IN SOFT ROCKS USING THE METHOD OF DIGITAL PHOTOGRAMMETRY

## SEMINARSKI RAD

 Vito Stančec Preddiplomski studij znanosti o okolišu (Undergrade Study of Environmental science) Mentor: doc. dr. sc. Kristina Pikelj

Zagreb, 2020.

# SADRŽAJ

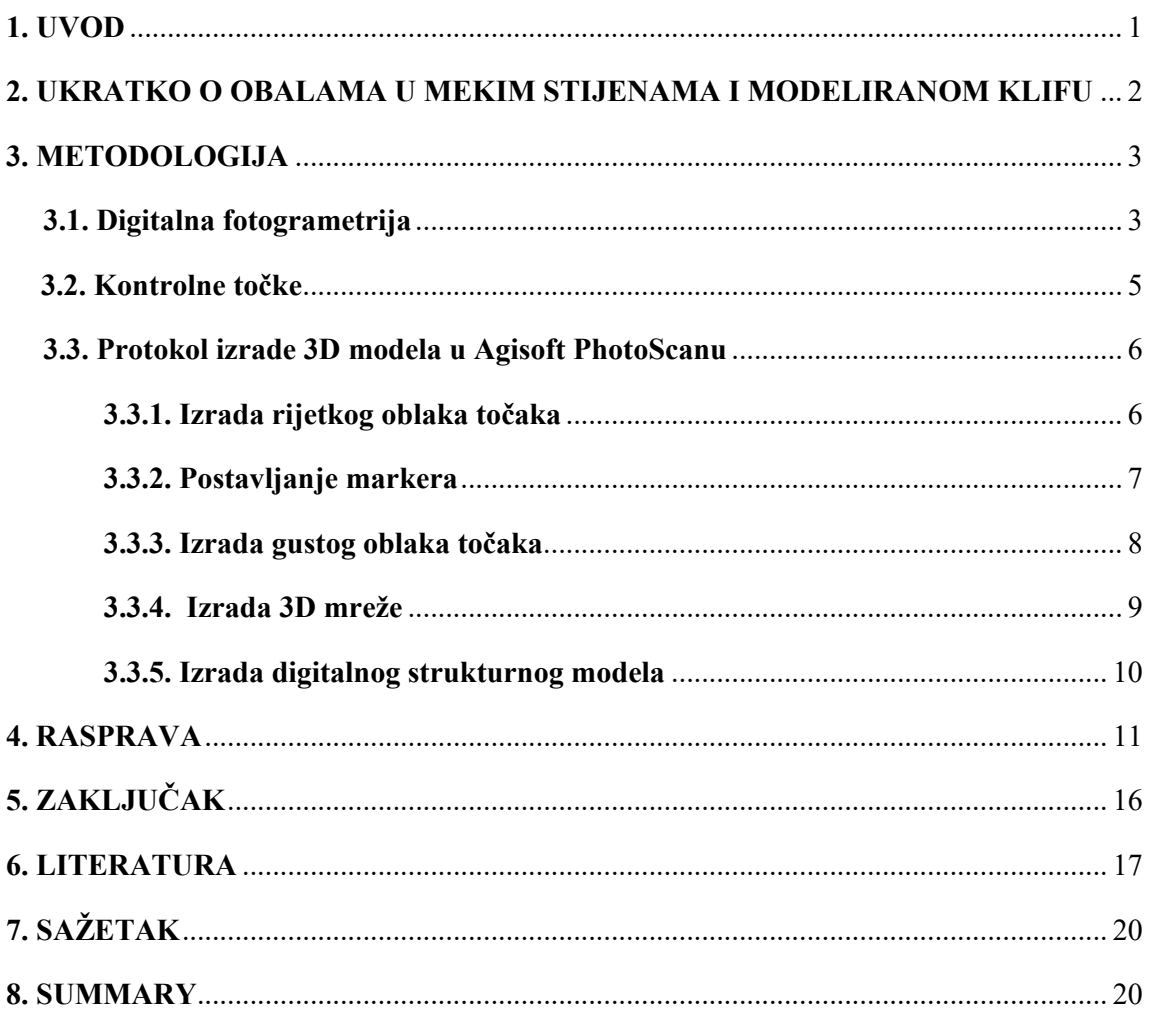

#### **1. UVOD**

 Obalni je okoliš neprestano u doticaju s hidrosferom, atmosferom, geosferom i biosferom te ga to čini jednim od najpromjenjivijih okoliša na Zemlji (Pikelj, 2020). Iako su promjene na obalama prirodan proces, zbog rasta antropoloških aktivnosti, primjerice industrije, urbanizacije i turizma, dinamika se obalnog sadržaja znatno povećala (Pikelj i Juračić, 2013). No odnos je dvosmjeran; čovjek svojim aktivnostima pojačava intenzitet dinamike obalnog okoliša, a izazvane promjene direktno utječu na ljudske aktivnosti. Iz tog razloga nužno je baviti se procesima na obali i pratiti, analizirati te pokušati predvidjeti različite varijabilnosti koje se događaju u obalnom sustavu. Razvitkom računalne tehnologije pojavile su se mnoge metode i tehnike koje olakšavaju izradu modela pomoću kojih se može na jednostavniji način mjeriti i pratiti geomorfologija obale.

 Obalni klifovi, to jest strme abrazijske padine, čine vrlo važan segment prirodnog obalnog sadržaja. Osim što se nalaze na otprilike 80% globalne obale (Young i Carilli, 2018), bitan su geomorfološki sadržaj jer opskrbljuju susjedne plaže sa sedimentom (Trenhaile, 2016), stvaraju staništa različitim biljkama i životinjama (Naylor i sur., 2012) te čine globalne turističke destinacije (Young i Carilli, 2018). No zbog neprestanog utjecaja različitih faktora na klifove (mehanička i kemijska snaga valova, litološke promjene, oborine, podzemne vode, požari te antropološki utjecaj), oni su vrlo osjetljiv okoliš koji se neprestano erodira i povlači (Young i Carilli, 2018). Iako se povećalo iskorištavanje klifova u turističke i graditeljske svrhe, malo se pažnje pridaje riziku povezanim s nestabilnošću ovakvog tipa obale (Moon i Healy, 1994). Vlastelica i sur. (2017) izmjerili su kako se klif u flišu na Duilovu (Split) povlači za 3 do 18 cm godišnje, a Moon i Healy (1994) navode kako se urušavanje klifa u mekim stijenama, koje uzrokuje povlačenje klifa za 5 metara, može očekivati jednom ili više puta u periodu od 10 godina. Zbog svega navedenog važno je kartirati i izrađivati različite modele kako bi se pratile i prognozirale promjene nastale na klifovima te po potrebi zaustavila ljudska aktivnost u potencijalnim zonama urušavanja. Iz razloga što su promjene na klifu vezane za promjene volumena stijenskih masa ili vegetacije koja se nalazi na njima, bitno je stvoriti model koji ima visinu, širinu, dužinu i prikazuje sve kompleksnosti klifa u realnom svijetu te je zato 3D modeliranje veoma poželjan segment u istraživanju klifova.

Cilj provedenog seminarskog rada je opisati postupak izrade 3D modela odabranog klifa u mekim stijenama pomoću specijaliziranog računalnog programa i metode digitalne fotogrametrije. Nadalje, u radu ću opisati metode koje je bilo nužno provesti za uspješnu izradu ovakvog tipa modela, detaljno opisati postupak u programu te objasniti probleme s kojima se korisnik može susresti pri izradi i analizi 3D modela klifa. Osim navođenja problema, osvrnut ću se zašto je važno izrađivati prostorne modele dinamičkih tipova okoliša i koje su pogodnosti digitalne fotogrametrije u tome.

## **2. UKRATKO O OBALAMA U MEKIM STIJENAMA I MODELIRANOM KLIFU**

Analizom litološkog sastava pokazalo se kako je po duljini istočna jadranska obala 90% sastavljena od mezozoičkih karbonata, točnije od vapnenca, dolomita i karbonatnih breča, dok tek 6% obale čine meke stijene (Pikelj i sur., 2013). Taj manje zastupljeni dio istočne jadranske obale sačinjen od mekih sedimentnih stijena, odnosno najčešće eocenskog fliša (lapora, prahovnjaka, pješčenjaka i karbonatnih breča), više je podložan prirodnim i antropogenim utjecajima te je erozija i trošenje izraženije nego kod obala u čvrstim stijenama (Pikelj i Juračić, 2013). Zbog navedenog obale u mekim stijenama stvaraju kompleksne klifove gdje je erozija epizodni događaj, a uzrokovana je mnogim mehaničkim, kemijskim i biološkim promjena u stijenama (Vlastelica i sur., 2018). Upravo zato su klifovi u mekim sedimetnim stijenama dobar prostor za istraživanje geomorfoloških varijabilnosti.

 Klif koji je izabran za 3D modeliranje nastao je u naslagama fliša koje su paralelno postavljene s obalom, što nije vrlo česti okoliš za ovakav stijenski kompleks, no upravo ga to čini dinamičkim oblikom reljefa podložnim eroziji (Pikelj i Juračić, 2013). Konkretno, klif (Sl.1.) se nalazi na južnoj strani područja Duilovo u urbanom dijelu grada Splita.

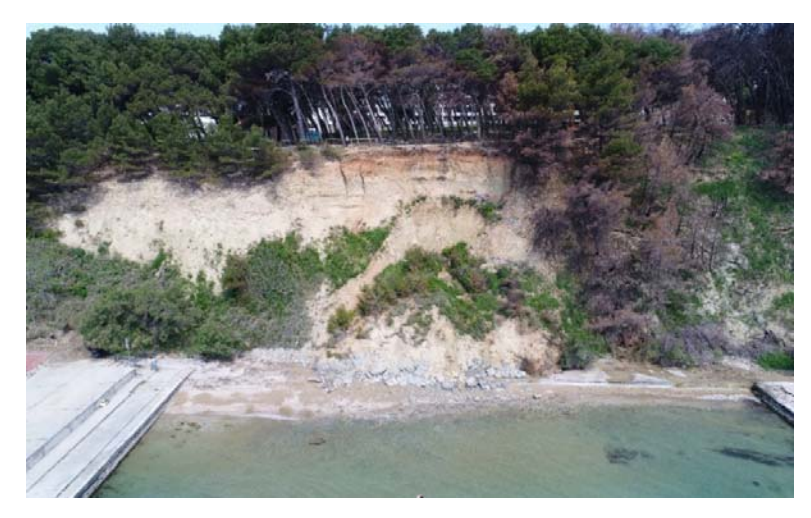

**Slika 1**. Klif izabran za 3D modeliranje.

Na vrhu modeliranog klifa nalazi se naseljeno područje gdje su izgrađene turističke i poljoprivredne infrastrukture kojima prijeti erozija ili moguće urušavanje (Vlastelica i sur., 2018). Dio površine klifa obrastao je vegetacijom, a u podnožju nalazi se prirodan ulaz u more omeđen s dva betonska mola. Litološki sastav klifa je fliš eocenske starosti kojeg čine pješčenjak, prahovnjak te interstratificirani lapor (Vlastelica i sur., 2018).

## **3. METODOLOGIJA**

### **3.1. Digitalna fotogrametrija**

Fotogrametrija je općenito tehnika mjerenja oblika, veličine ili položaja odabranog objekta pomoću interpretacije niza fotografija (Sajinkumar i Oommen, 2018). Pojam fotogrametrija prvi je uveo pruski arhitekt Albrecht Meydenbauer 1867. godine tijekom rada na topografskim i elevacijskim crtežima (Albertz i Wiedemann, 1996). Metoda se oslanja na informacije dobivene od barem dvije fotografije koje su slikane na različitim lokacijama. Zbog različitih lokacija snimaka moguće je stvoriti zajedničke linije koje se pomoću matematičkih metoda presjecaju i dobivaju trodimenzionalne točke objekta od interesa (Sajinkumar i Oommen, 2018).

Digitalna fotogrametrija zapravo je podvrsta 3D skeniranja koja se temelji isključivo na digitalnim fotografijama. Pomoću programa (pr. često korištenih Autodesk 123d Catch i Agisoft PhotoScan, ali i drugih) analiziraju se sličnosti među fotografijama i na temelju njih dobivaju podatci o dubini, obliku te teksturi objekta. Za dobivanje geometrije objekta pomoću digitalne fotogrametrije najčešće se koriste *Structure-from-Motion (*SfM) i *Multi-View Stereo*  (MVS) metode (Ružić i sur., 2014). Pomoću navedenih tehnika i računalnog programa, to jest preklapanjem fotografija slikanih iz različitih kuteva, proizvodi se trodimenzionalni oblak točaka u proizvoljnom koordinatnom sustavu, koji se može precizno georeferencirati u svrhu redovitog praćenja i daljnjih analiza (Pikelj i sur., 2015). SfM tehnika stvara 3D oblak točaka procjenjujući lokaciju i orijentaciju objekata na fotografijama i parametre kamere, dok MVS koristi tradicionalnu fotogrametrijsku tehniku prilagođenu nizu fotografija i podatke SfM metode te potom stvara još veći broj 3D točaka (Gomez i sur., 2015). Ovakva digitalna tehnika dobivanja 3D modela razvijena je tek u posljednjem desetljeću razvojem digitalnih fotoaparata visoke rezolucije, računalnih algoritama koji uočavaju korelacije između fotografija te bespilotnih letjelica (Internetski izvor 4).

Osnovni uvjeti pri snimanju za digitalnu fotogrametriju moraju biti zadovoljeni kako bi program uspješno izradio model iz niza fotografija: 1) objekt je potrebno fotografirati iz što više kuteva i moraju se obuhvatiti sve strane objekta pri različitim visinama, 2) u nizu fotografija svaka susjedna fotografija mora sadržavati ≥ 60% dijela prethodne fotografije (Sl.2.) (Tominić, 2017), 3) za kasniju obradu podataka i georeferenciranje objekta nužno je da na najmanje 3 fotografije budu vidljive 3 ili više kontrolne točke (Tominić, 2017), 4) na fotografijama bi u prvom planu trebao biti istraživani objekt, a što manje zahvaćenog okolnog prostora te 5) nepoželjne su sjene i jako sunce jer one "sakrivaju" pravu teksturu objekta u dobivenom modelu (iz toga razloga poželjno je fotografirati tijekom ravnomjernog osvjetljenja).

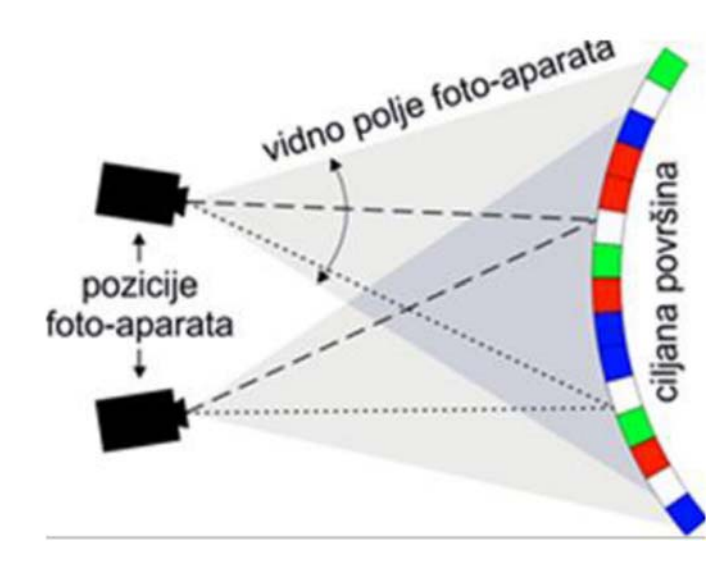

**Slika 2**. Putanja kamere pri snimanju objekta SfM metodom (prema Bemis i sur., 2014).

 U posljednje vrijeme za metodu fotogrametrija najviše se koriste bespilotne letjelice s ugrađenom kamerom (UAV- eng. *unmanned aerial vehicle*). Pomoću njih je uveliko olakšano slikanje iz raličitih kuteva i jednostavnije je obuhvatiti objekt iz svih strana pri različitim visinama, dok osoba koja upravlja letjelicom može biti na sigurnoj udaljenosti ne izlagajući se mogućim opasnostima. Nadalje, UAV mora zadovoljiti određene uvjete kako bi se moglo koristiti za fotogrametrijsko snimanje: autonomija leta letjelice s preciznom putanjom okolo objekta, visoka kvaliteta fotografija i zaštita fotoaparata od treskanja i vanjskih utjecaja te letjelica mora biti opskrbljena opremom za navigaciju i snimanje (Tominić, 2017).

Pri snimanju klifa na Duilovu u provedenom istraživanju koristila se bespilotna letjelica, još poznata kao dron, pomoću koje je snimljeno 275 fotografija. Putanja leta UAV bila je projektirana tako da svaka sljedeća fotografija u nizu sadrži određen postotak prethodne fotografije, to jest fotografije su se djelomično "preklapale" (Sl. 3.). Također, pazilo se da što više fotografija sadrži 3 ili više kontrolne točke kako bi georeferenciranje klifa bilo što uspješnije.

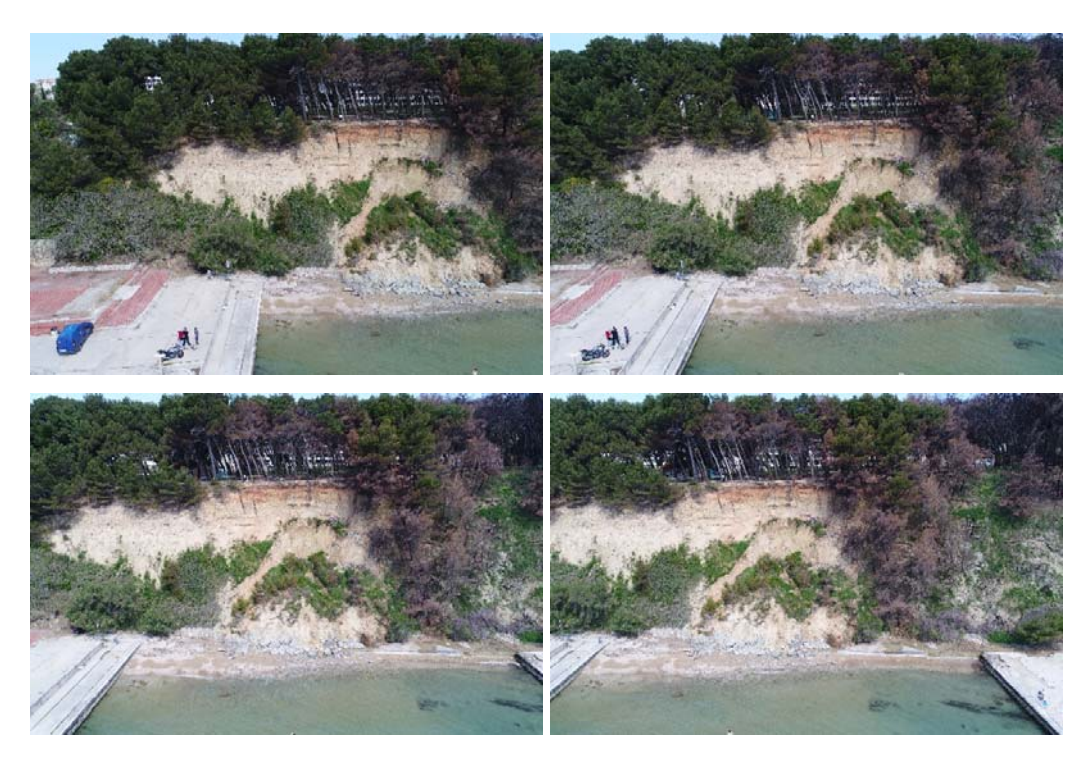

**Slika 3.** Snimanje klifa pomoću bespilotne letjelice (UAV).

## **3.2. Kontrolne točke**

Ukupno 10 kontrolnih točaka koristilo se pri georeferenciranju modela. Dvije točke su bile smještene na vrhu klifa, šest u podnožju te četri na betonskim molovima. Preciznim GPS uređajem izmjerile su se geografske koordinate kontrolnih točaka u službenom hrvatskom referentom koordinatnom sustavu HTRS96. Pomoću izmjerenih vrijednosti fiksnih kontrolnih točaka, u programu je bilo moguće modelu pridružiti geografske koordinate s vrijednostima njihovih pogrešaka, odnosno moguće je georeferencirati model.

### **3.3. Protokol izrade 3D modela u Agisoft PhotoScanu**

Agisoft PhotoScan je program razvijen 2006. godine od ruske korporacije Agisoft LCC kojemu je fokus na računalnoj vizualnoj tehnologiji (Internetski izvor 1). Točnije, program je specijaliziran za već spomenutu SfM-MVS (*Structure from Motion-Multi View Stereo*) fotogrametriju (Tominić, 2017). Program pomoću različitih algoritama i tehnologijom digitalne fotogrametrije omogućava proizvodnju 3D rekonstrukcija, vizualizacija, pregledavanja te mapiranja objekata i prostora (Internetski izvor 2). Mnogi dobiveni prostorni podatci koriste se u GIS analizama i različitim geomorfološkim istraživanjima. U ovom radu koristio se navedeni program za dobivanje modela klifa metodom digitalne fotogrametrije te ću u narednim poglavljima objasniti ključne korake za procesiranje fotografija do 3D modela.

#### **3.3.1. Izrada rijetkog oblaka točaka**

Prvi korak pri izradi modela digitalnom fotogrametrijom je učitavanje fotografija u program. Za izradu modela klifa na Duilovu koristilo se 275 fotografija te bitno je nakon učitavanja provjeriti kvalitetu slike (eng. *estimate image quality).* Fotografija se smatra dovoljno kvalitetnom za daljni rad ukoliko je kvaliteta veća od 0.5. Kada se radi s velikim brojem slika (>500) potrebno ih je rasporediti u odijeljke (tzv. *chunkove*) jer je RAM (*Random Access Memory*) računala rijetko dovoljno velik za procesiranje tolike količine informacija u samo jednoj operaciji. Sljedeći korak je spajanje fotografija u jednu cjelinu (eng. *align*) te pri postavljanju parametra izabrana je visoka preciznost (*Accuracy: High)*, točnije koristila se potpuna rezolucija fotografija pri spajanju (Barbasiewicz i sur., 2018). Povezivanje fotografija će biti otežano ukoliko je promjenjeno osvjetljenje tijekom snimanja. Rezultat spajanja fotografija je rijetki oblak točaka (eng. *sparse point cloud*) (Sl.4.).

Rijetki oblak točaka zapravo je površina klifa i okolnog prostora sastavljena od točaka u koordinatnom sustavu, a program ga sastavlja na način da pronalazi zajedničke točke (*stereo pairs)* na različitim fotografijama (Guo i Chung, 2017). Iz razloga što je na fotografijama uključen i prostor koji nije od interesa za izradu modela (npr. visoke krošnje, more, oblaci i građevine), u rijetkom oblaku točaka nalaze se brojne točke koje se ne nalaze na površini istraživanog klifa te moraju biti izbrisane. Nakon brisanja nepotrebnih dijelova rijetki oblak točaka klifa sastojao se od 269 592 točaka spajanja (eng. *tie points*).

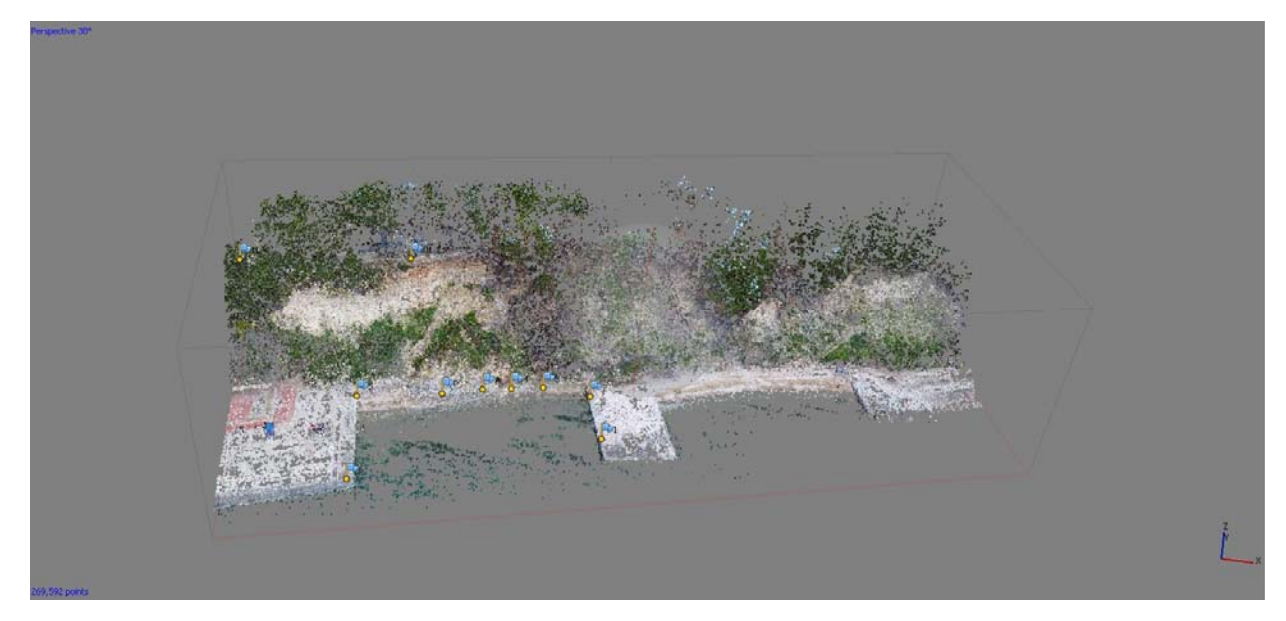

**Slika 4.** Rijetki oblak točaka klifa (Agisoft PhotoScan, 2020).

#### **3.3.2. Postavljanje markera**

 Sljedeći korak je georeferenciranje modela označavanjem markera već poznatih kontrolnih točaka. Fotogrametrijsko retrorefleksijsko pravilo govori kako je najmanje 3 točke potrebno unijeti kako bi program uspješno georeferencirao model (Barbasiewicz i sur., 2018). U slučaju obrađenog klifa bilo je 10 markera, odnosno kontrolnih točaka, s izmjerenim geografskim koordinatama. Vrlo bitna stvar kod ovog koraka je odabrati isti koordinatni sustav u kojem su izmjerene geografske koordinate kontrolnih točaka, a to je u ovom slučaju HTRS96. Potom slijedi označavanje markera na svaku fotografiju na kojoj su vidljive kontrolne točke. Iako program na temelju geometrijskih algoritama, nakon nekoliko postavljenih markera automatski optimizira markere na fotografije, potrebno je zbog što manjih pogrešaka samostalno označiti markere u sredinu odgovarajuće kontrolne točke na svakoj fotografiji (Sl.5). Nakon georeferenciranja prosječno odstupanje od poznatih kontrolnih točaka bilo je 6,1 cm.

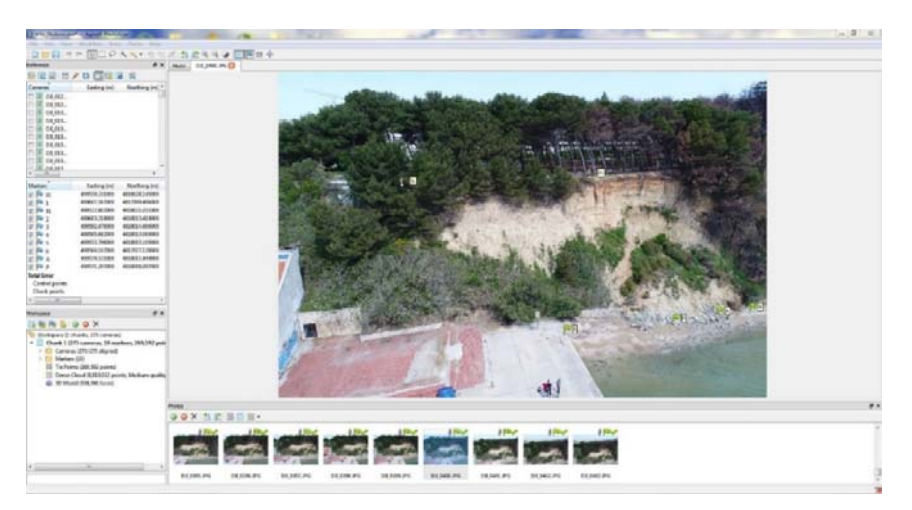

**Slika 5.** Postavljanje markera na fotografije.

## **3.3.3. Izrada gustog oblaka točaka**

Program pomoću SfM tehnike iz fotografija prepoznaje elemente scene, namješta točke i tvori rijetki oblak točaka te potom koristeći se MVS metodom sastavlja elemente iz različitog položaja slikanja i konstruira gusti oblak točaka (eng. *dense cloud*) (Bemis i sur., 2014). U ovom radu gusti oblak točaka modeliranog klifa (Sl.6.) sadržavao je približno 8,8 milijuna točaka. Pri izradi gustog oblaka točaka rezolucija je postavljena na 10 cm, točnije na svakih 10 cm nalazi se jedna točka. Također, na slici 6 vidljivo je deset postavljenih markera, odnosno model je georeferenciran. Za daljnju analizu potrebno je izbrisati nepotrebne točke iz gustog oblaka točaka, to jest točke koje se ne nalaze na površini klifa.

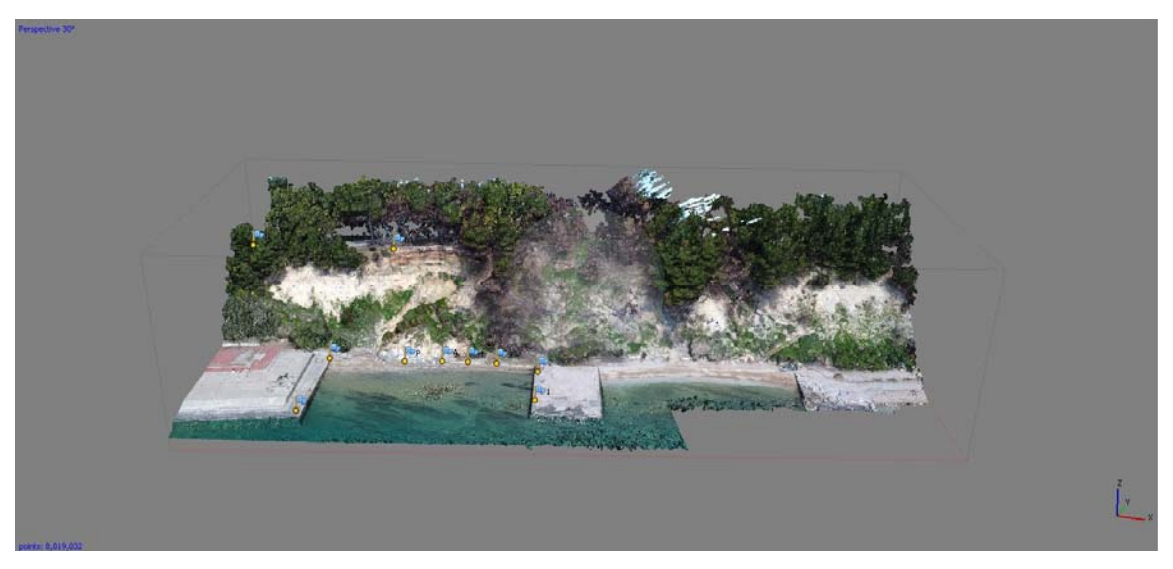

**Slika 6.** Gusti oblak točaka klifa (Agisoft PhotoScan, 2020).

#### **3.3.4. Izrada 3D mreže**

Kako bi se iz oblaka točaka mogao stvoriti digitalni elevacijski model (DEM) ili digitalni površinski model (DSM), potrebno je iz točaka interpolirati površine i stvoriti trodimenzionalnu mrežu poligona (eng. *mesh*) modeliranog objekta. Razlikuje se pravilan i nepravilan raspored točaka u DEM-u ili DSM-u te u pravilu se za osnovu kod pravilnog rasporeda točaka koristi kvadratna mreža (eng. *Regular square grid –* RSG), a za nepravilan koristi se trokutna mreža (eng. *Triangulated irregular network* – TIN) (Kozina, 2017). Za izradu modela klifa, iz razloga što je sastavljen od mnogo nepravilnih struktura, izradila se mreža trokutastih elemenata (TIN) (Sl.7.). Program, zbog problema koji će detaljnije biti opisani u raspravi, nije izradio kvalitetan TIN prostora od interesa. Ukoliko bi se radile detaljne analize prostora, trebali bi se ponoviti prošli koraci uz određene preinake (npr. drugačije brisanje točaka, uklanjanje vegetacije itd...).

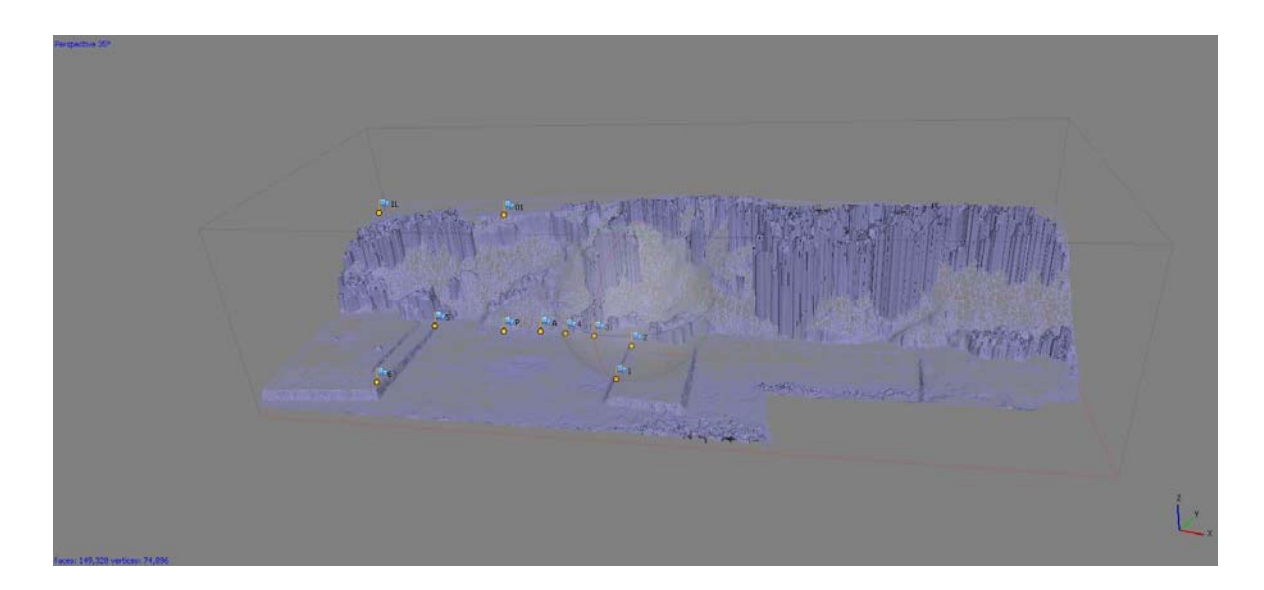

**Slika 7.** TIN proizveden iz gustog oblaka točaka (Agisoft PhotoScan, 2020).

#### **3.3.5. Izrada digitalnog strukturnog modela**

 Iz mreže trokutastih elemenata slijedi završni korak pri izradi 3D modela u ovome radu, a to je stvaranje digitalnog površinskog modela (DSM) (eng. *digital surface models*) ili digitalnog elevacijskog modela (DEM) (eng. *digital elevation models*). Općenito, DEM-ovi terena vrlo su važni produkti za mnoga istraživanja, pa tako i za praćenje varijabilnosti morfologije obala i ostalih tipova reljefa. Digitalni elevacijski model zapravo je podvrsta digitalnog modela reljefa, to jest skupa položajno i visinski određenih točaka i geometrijskih elemenata potrebnih za prikaz Zemljine površine (Internetski izvor 3) u kojem je naglasak na visinama od određene referetne plohe, a nastali su fotogrametrijskom restitucijom (Kozina, 2017). Digitalni površinski model sličan je tip modela kao DEM, no kod njega se pri izračunavanja visinskih razlika uzimaju u obzir sve prirodne i izgrađene površine (npr. vegetacija, voda i građevine), dok je kod DEM-a rezultat elevacijski model *"*gole" zemljine površine bez vegetacije, građevina i sličnog sadržaja. Iz razloga što se pri izradi modela klifa na Duilovu u Agisoft Photoscanu nije uklanjala vegetacija, more i betonski sadržaj, završni je produkt 3D modeliranja bio georeferencirani digitalni površinski model (Sl.8.).

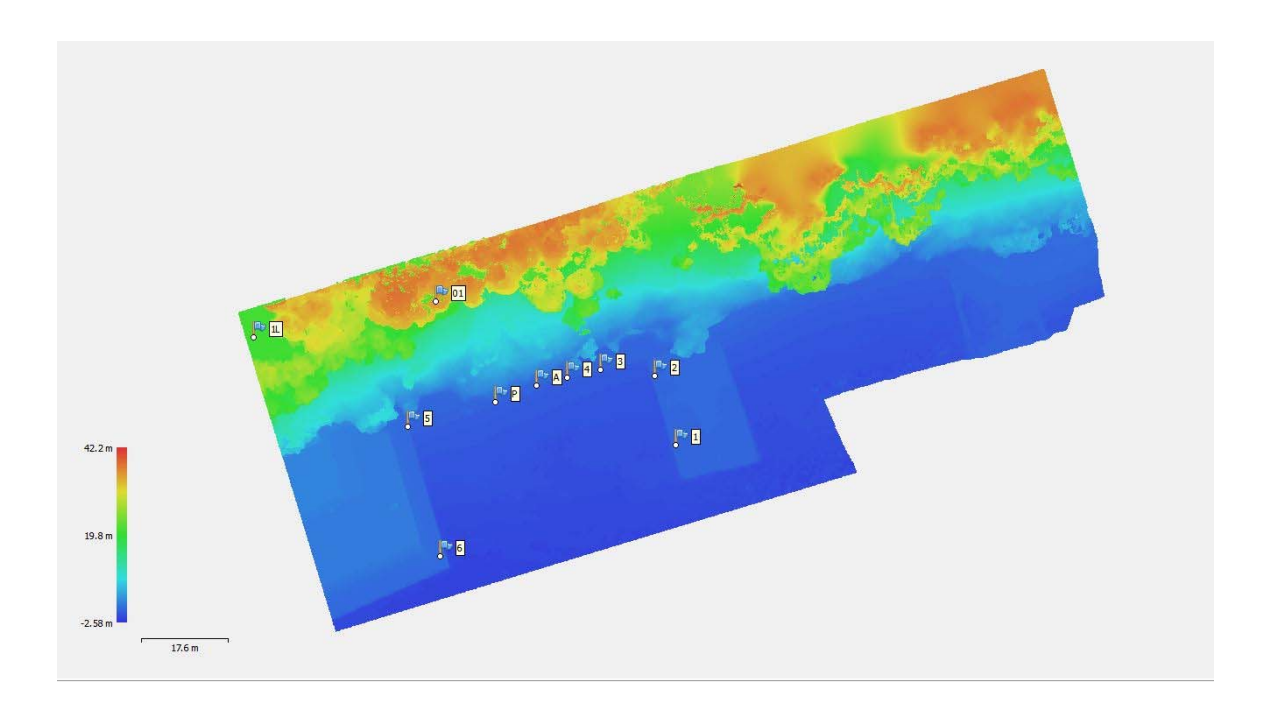

**Slika 8**. Digitalni površinski model (DSM) opisanog klifa.

#### **4. RASPRAVA**

Postoje brojni primjeri gdje metoda digitalne fotogrametrije doprinosi znanosti i olakšava praćenje i analiziranje prostornih informacija. Li i sur. (2016) su zaključili kako je pomoću metode digitalne fotogrametrije i programa Agisoft PhotoScan moguće na brz i precizan način stvoriti 3D model iz fotografija i primjenjivati ga u brojne svrhe. Dobiveni modeli mogu se koristiti u kartiranju, rudarstvu, poljoprivredi, upravljanju okolišem, arheologiji, arhitekturi, graditeljstvu te vizualnim efektima (Internetski izvor 2). Osobno sam tijekom izrade 3D modela klifa u Agisoft PhotoScanu uvidio mnoge pozitivne značajke digitalne fotogrametrije te proučavanjem literature prepoznao i ostale slučajeve u znanosti gdje se vidi važnost navedene metode. Pomoću programa opisanog u ovom radu i SfM-MVS fotogrametrije Pikelj i sur. (2015) izmjerili su varijabilnost sedimentnog prijenosa tijekom Bora oluje nakon bure na plaži Glavica. Nekoliko timova znanstvenika pokazao je kako se povijesne fotografije reljefa, u slučaju kada se međusobno preklapaju, mogu iskoristiti u kvantitativnim istraživanjima Zemljine površine (Warrick i sur., 2017; Gomez i sur., 2015). Tako su Warrick i sur. (2017) iskoristili fotografije klifa snimljene od 2002. do 2010. godine te pomoću SfM metode i programa Agisoft PhotoScan otkrili topografske promjene, moguća klizišta, eroziju i sedimentaciju plaže Fort Funstone (San Francisco) u dužem vremenskom razdoblju (Sl.9.).

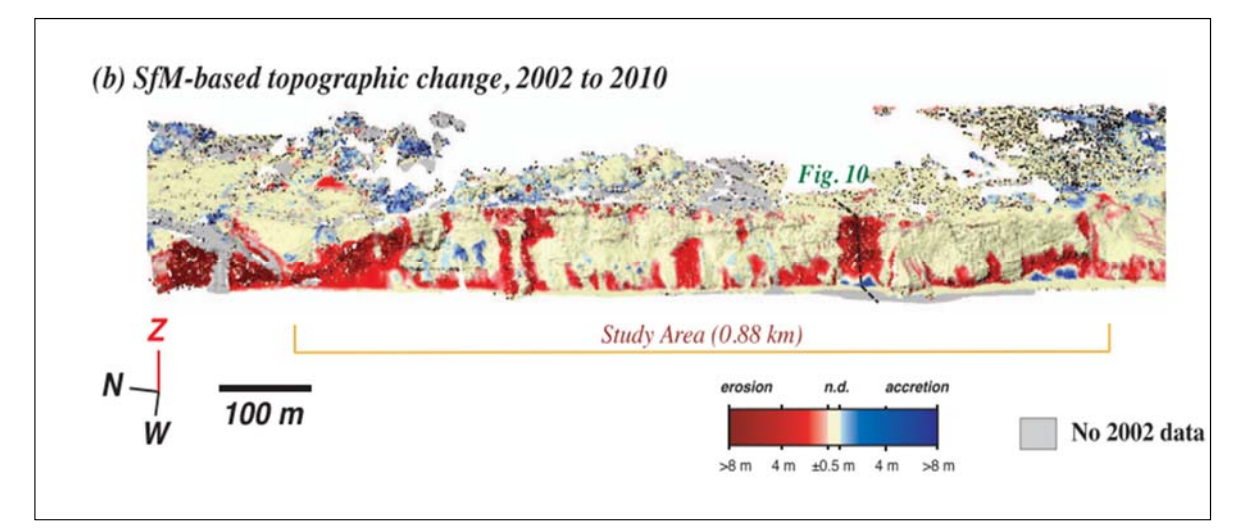

**Slika 9.** Topografske promjene klifa na temelju povijesnih fotografija (Warrick i sur., 2017).

S druge strane, susreo sam se i s nekolicinom problema koji se mogu javiti tijekom kreiranja modela metodom digitalne fotogrametrije te kod analize dobivenih rezultata. Već je spomenuto kako je za uspješnu izradu modela važna kvaliteta fotografija, a to uključuje kut snimanja, osvjetljenje ili zasjenjenje, preklapanje fotografija, smetnje koje prekrivaju objekt od interesa i druge. Ukoliko dođe do anomalije, to će se odraziti na kvalitetu modela. Naime, u oblaku točaka pojavljuju se praznine u područjima gdje izostaje preklapanje fotografija, kao i kod pogrešnih kuteva snimanja (Sl.10.) (Warrick i sur., 2017).

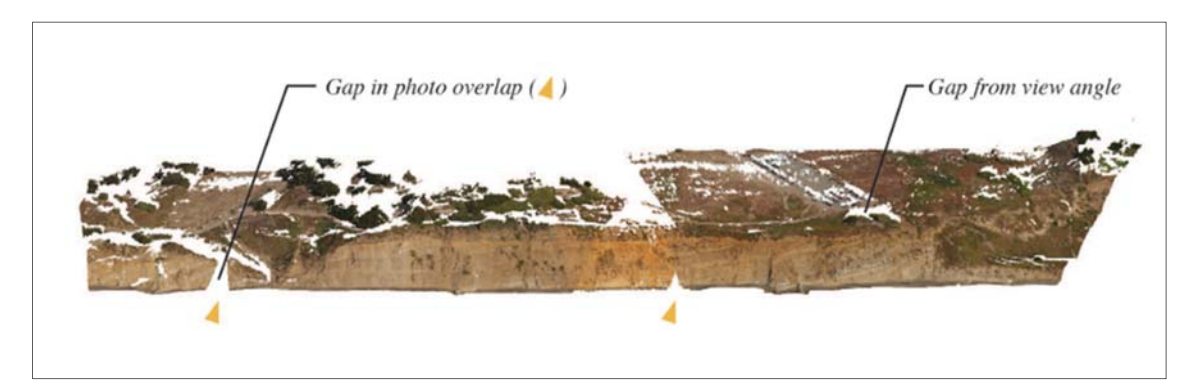

**Slika 10.** Praznine u oblaku točaka zbog pogrešne pozicije kamere (Warrick i sur., 2017).

Također, kod snimanja u uvjetima visoke svjetlosti najčešće dolazi do izraženog kontrasta u svjetlini površine objekta od interesa, tako su određena područja zasjenjena, dok su druga preblijeda. Zbog toga dolazi do pogrešne procjene dubine i volumena modeliranog objekta te se i u tom slučaju javljaju praznine u oblaku točaka pri izradi modela (Sl.11.). Osim praznina u modelu, zbog razlika u osvjetljenju teško je precizno postaviti markere na fotografije pri georeferenciranju modela, odnosno događa se da je kontrolna točka na fotografiji prekrivena sjenom ili obasjana jakom sunčevom svjetlosti. Iz navedenih razloga važno je odabrati optimalne atmosferske uvjete za snimanje odnosno tijekom oblačnog neba.

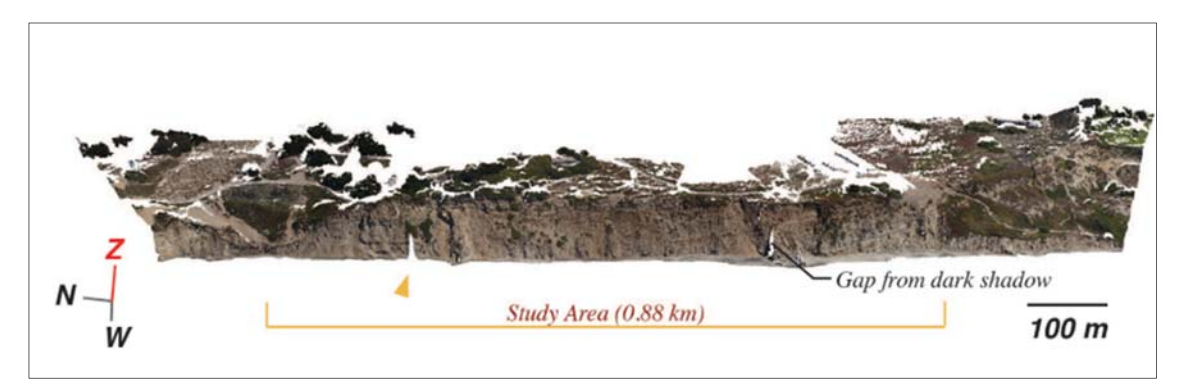

**Slika 11.** Praznine u oblaku točaka zbog neravnomjernog svjetla (Warrick i sur., 2017).

U nekoliko navrata, pri georeferenciranju klifa, često je kontrolnu točku prekrila krošnja drveta te tako dolazimo do novog problema u izradi 3D modela klifova – vegetacije. Klifovi u mekim stijenama podložni su eroziji i zato su prekriveni rahlim tlom pogodnim za rast biljaka (Tominić, 2017). Iako je vegetacija koja se nalazi na klifu vrlo poželjna sastavnica istraživanja erozije i odrona klifova, ona često otežava stvaranje DEM-ova fotogrametrijskom metodom. Praćenjem promjena u vegetaciji možemo zaključiti koliko često dolazi do odrona, erozije ili deflukcije klifa, no ona često tvori prostorne deformacije u izradi trodimenzionalne prostorne mreže iz oblaka točaka. Gomez i sur. (2015) zaključili su kako je pomoću digitalne fotogrametrije moguće izraditi vrlo kvalitetne modele za analizu geomorfoloških karakteristika koja uključuje topografiju i vegetaciju, no ukoliko se želi stvoriti DEM prostora, potrebno je ukloniti vegetaciju. Problemi nastaju kada vegetacija potpuno prekriva stijensku podlogu klifa te tada uklanjanjem vegetacije iz oblaka točaka nastaju praznine, drugim riječima izbrisane su točke površine potrebne da model klifa bude potpun. Nadalje, program iz gustog oblaka točaka izrađuje TIN na temelju algoritama koje nije moguće kontrolirati te tako ponekad nepravilno spaja točke. Konkretno, u izradi TIN-a klifa na Duilovu, algoritam je spajao točke vegetacije koje ne pripadaju istoj biljci u stvarnosti, te tako je potpuno promjenio morfologiju reljefa na modelu (Sl. 12.). Također, pri izradi DEM-a klifa nužno je ukloniti vegetaciju iz oblaka točaka te se u tome slučaju postavlja pitanje hoće li rezultati modela biti vjerodostojni, odnosno uklanjanjem vegetacije s klifa se utječe na spajanje svih ostalih točaka koje će tvoriti osnovu za 3D mrežu, posljedično i DEM.

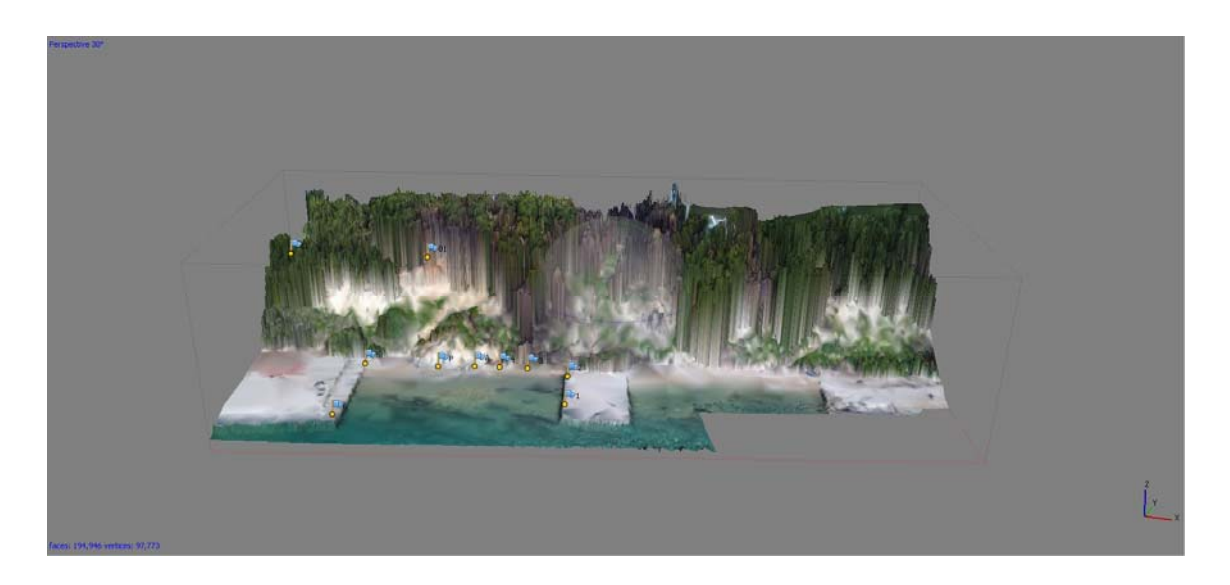

**Slika 12.** Pogrešno spajanje točaka pri izradi 3D mreže (Agisoft PhotoScan, 2020).

 Pri izradi seminarskog rada susreo sam se s još jednim problemom kod tehnike digitalne fotogrametrije, a to je nemogućnost analize morskog okoliša. Pomoću SfM fotogrametrije moguće je raditi modele jedino suhih djelova obale, a ukoliko se želi istražiti površina ispod mora potrebno je koristiti i druge metode (Pikelj i sur., 2015). Voda nije poželjna površina za istraživanje SfM i MVS metodama iz razloga što često dolazi do neželjene reflekcije svjetlosti s površine (Sl.13.), a također valovi i ostala gibanja vode nikad ne stvaraju fiksne točke iz kojih SfM može raditi daljnje kalkulacije (Gomez i sur., 2015). U izradi gustog oblaka točaka modela klifa na Duilovu program je uspješno konstruirao određene reljefne oblike koje se nalaze ispod površine plitkog mora, no iz razloga što program ne može procjeniti dubinu točaka radi smetnja uzrokovanih površinom vode, nije bilo moguće izrađivati precizne digitalne elevacijske modele reljefa ispod morske površine.

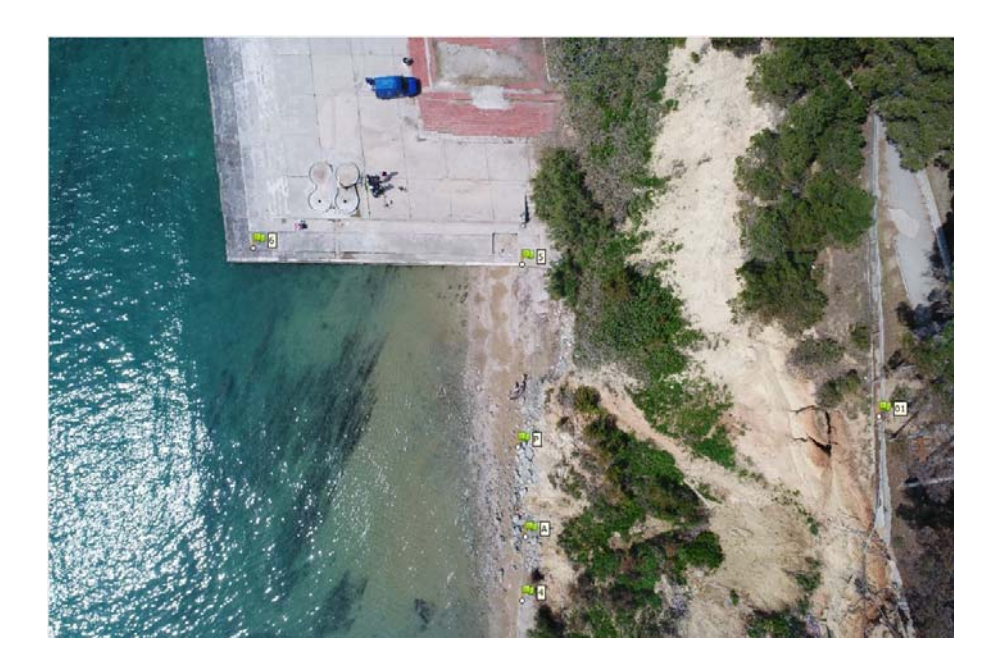

**Slika 13.** Neželjena refleksija svjetlosti s površine vode.

 Iz razloga što program rekonstruira oblake točaka na temelju različitih objekata, boja i tekstura na fotografijama, ponekad dolazi do problema kada je snimljena površina istraživanja izrazito jednolika u teksturi i strukturi. Na slici 14. vidljiva je nerealna interpretacija terena u gustom oblaku točaka nastala zbog homogene površine reljefa, ali i zbog spomenutih problema koji se događaju kod površine vode. Zato digitalna fotogrametrija nije prikladna metoda za istraživanje pješčanih obala ili bilo kojeg reljefa gdje su promjene u teksturi, strukturi i boji slabo izražene. S druge strane, za praćenje promjena na obalama sastavljenih od krupnijeg sedimenta, na primjer šljunka, SfM-MVS fotogrametrija može se uspješno primjenjivati (Pikelj i sur., 2015).

 Zadnji problem s kojim sam se susreo bila je dugotrajnost izrade modela. Naime, procesiranje fotografija do oblaka točaka vrlo je zahtjevan postupak za računalo te traje nekoliko sati. Algoritmu je bilo potrebno preko 12 sati rada za izradu gustog oblaka točaka opisanog klifa u Agisoft PhotoScanu na računalu marke Dell. Također, ukoliko se istražuje kompleksiji i veći objekt (npr. cijeli otok), potrebno je snimiti mnogo više fotografija te tako proces postaje značajno duži. Kako je već spomenuto, program na temelju algoritama koje nije moguće kontrolirati stvara oblake točaka, mreže trokutastih elemenata te DEM-ove ili DSMove i ukoliko dođe do neočekivane pogreške u izradi (krivog spajanja točaka ili poligonskih elemenata) potrebno je ponoviti prethodni korak uz određene prepravke, a tako proces izrade 3D modela postaje još kompliciraniji i duži.

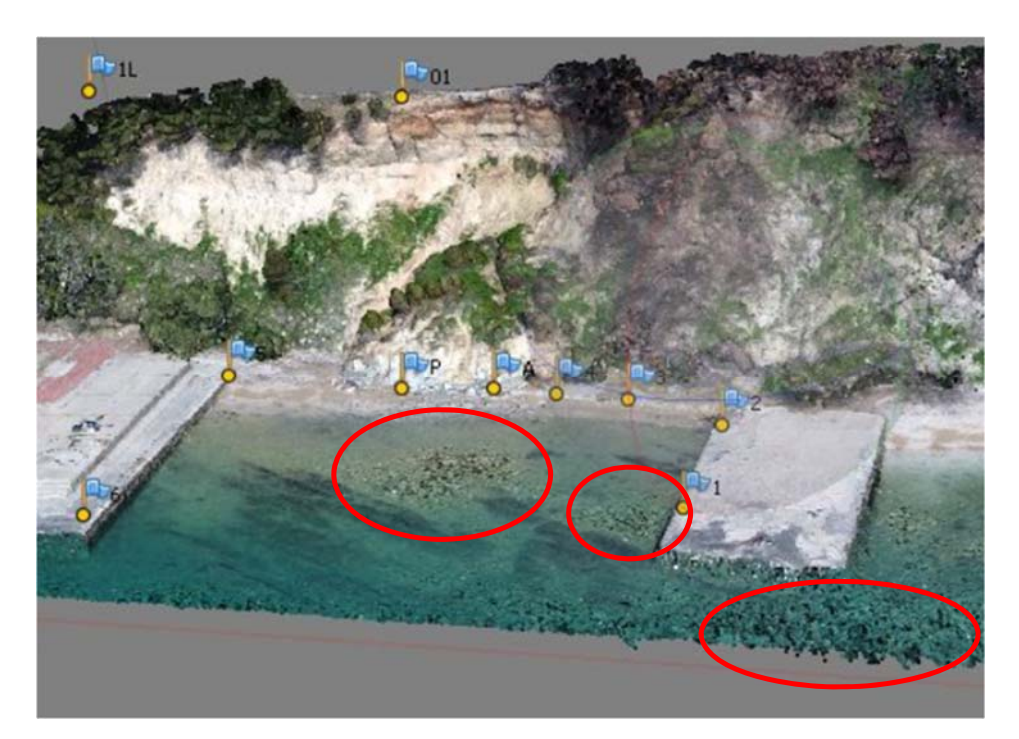

**Slika 14.** Primjer pogrešne interpretacije reljefa (Agisoft PhotoScan, 2020).

## **5. ZAKLJUČAK**

Kako bi se uspješno izradio trodimenzionalni model klifa u mekim stijenama za praćenje erozije ili ostalih promjena na obali, potrebno je osigurati sljedeće uvjete. Bitno je snimati klif bespilotnom letjelicom s ugrađenom kamerom kojoj će let snimanja biti projektiran tako da kamera snima sve strane klifa pri različitim visinama. Također, pri snimanju klifa mora se voditi računa da su fotografije visoke kvalitete i snimljenje u nizu, odnosno da svaka fotografija sadrži otprilike 60% prethodne fotografije. Ukoliko se snima pri sunčanom ili promjenjivom vremenu, objekt će biti različito osvjetljen te tako nije garantirana uspješna izrada modela u specijaliziranom programu. Objekt od interesa treba biti ujednačeno osvjetljen (bez sjena i izrazito svjetlih dijelova) na svim fotografijama, zato je poželjno snimati tijekom ravnomjernog osvjetljenja (npr. oblačnog vremena).

Nadalje, za obradu fotografija do digitalnog modela reljefa potreban je specijaliziran program za digitalnu fotogrametriju. Program izrađuje oblake točaka i 3D mreže na temelju algoritama koji ponekad ne spajaju ispravno točke i ne nastaje realan model prostora. Na to utječu brojni faktori, od kvalitete fotografija i uvjeta osvjetljenja do brisanje točaka i poligona u programu. Zbog toga je najčešće potrebno raditi određene prepravke u koracima kako bi model reljefa bio vjerodostojan za daljnje analize.

Pri izradi DEM-a potrebno je maknuti vegetaciju s modela, no vegetacija je jedan od faktora pomoću kojih se prati erozija klifa. Kod praćenja morfoloških promjena klifa posebno je bitna ona vegetacija koja se nalazi u njegovom podnožju ili na samome klifu. Tako se dolazi do zaključka kako je za praćenje erozije klifa u mekim stijenama poželjno vršiti analize na temelju DEM-ova i DSM-ova u kombinaciji. Vegetaciju koja se nalazi izvan klifa potrebno je ukloniti, ali u mojem slučaju nakon uklanjanja nije bilo moguće stvoriti kvalitetan 3D model zbog pogrešnog spajanja točaka klifa uzrokovanih uklanjanjem točaka vegetacije. Također, digitalna fotogrametrija nije poželjna metoda za istraživanje kombiniranog reljefa iznad i ispod vodene površine, jer vodena površina zbog svog gibanja ne stvara fiksne točke koje su potrebne za izradu modela, te dolazi to neželjene refleksije svjetlosti s površine vode.

## **6. LITERATURA**

- Albertz, J. & Wiedemann, A. (1996). From analogue to digital close-range photogrammetry, O. Altan & L. Gründig (eds.) First Turkish-German Joint Geodetic Days. Papers presented to the conference organized at Istanbul, Turkey, September 27-28-29, 1995. Istanbul Technical University, pp. 245-253
- Barbasiewicz, A., Widerski, T. & Daliga, K. (2018). The analysis of the accuracy of spatial models using photogrammetric software: Agisoft Photoscan and Pix4D, Seminary On Geomatics, Civil And Environmental Engineering (2017 Bgc). (2018) 1-5. https://doi.org/10.1051/e3sconf/20182600012.
- Bemis, S.P., Micklethwaite, S., Turner, D., James, M.R., Akçiz, S., Thiele, S. & Bangash, H.A. (2014). Ground-based and UAV-Based photogrammetry: A multi-scale, high-resolution mapping tool for structural geology and paleoseismology, *Journal of Structural Geology*, vol. 69, pp. 163-178. https://doi.org/10.1016/j.jsg.2014.10.007
- Gomez, C., Hayakawa, Y. & Obanawa, H. (2015). A study of Japanese landscapes using structure from motion derived DSMs and DEMs based on historical aerial photographs: New opportunities for vegetation monitoring and diachronic geomorphology. *Geomorphology*, 242, 11–20. https://doi.org/10.1016/j.geomorph.2015.02.021
- Guo, D. & Chung, J.H. (2017). A Study of Utilizing 2D Photo Scan Technology to Efficiently Design 3D Models, 15(7), pp. 393– https://doi.org/10.14400/JDC.2017.15.7.393
- Kozina, N. (2017). *Izrada digitalnog elevacijskog modela terena na temelju video snimke iz zraka*. Diplomski rad. Zagreb: Sveučilište u Zagrebu, Fakultet prometnih znanosti.
- Li, X. quan, Chen, Z. an, Zhang, L. ting, & Jia, D. (2016). Construction and Accuracy Test of a 3D Model of Non-Metric Camera Images Using Agisoft PhotoScan. *Procedia Environmental Sciences*, *36*, 184–190. https://doi.org/10.1016/j.proenv.2016.09.031
- Moon, V. G. & Healy, T. (1994). Mechanisms of coastal cliff retreat and hazard zone delineation in soft flysch deposits. *Journal of Coastal Research*, *10*(3), 663–680. https://doi.org/10.1016/0148-9062(94)90051-5
- Naylor, L.A., Stephenson, W.J. & Trenhaile, A.S. (2010). Rock coast geomorphology: recent advances and future research directions. *Geomorphology* 114:3–11. https://doi.org/10.1016/j.geomorph.2009. 02.004.
- Pikelj, K., Dragnić, V. & Malovrazić, N. (2013). Eastern Adriatic. U: Pranzini, E.and Williams,A.T. (ur.), *Coastal Erosion and Protection in Europe*. Oxford, UK: Routledge, Taylor and Francis, pp. 324-345
- Pikelj, K., Ilić, S., James, M.R. & Kordić, B. (2015). Application of SfM photogrammetry for morphological changes on gravel beaches: Dugi Rat case study (Croatia), Paper presented at 3rd Coastal and Maritime Mediterranean Conference , Ferrara, Italy, 25/11/15 - 27/11/15 pp. 67-71. https://doi.org/10.5150/cmcm.2015.014
- Pikelj, K. & Juračić, M. (2013). Eastern Adriatic Coast (EAC): Geomorphology and Coastal Vulnerability of a Karstic Coast. *Journal of Coastal Research*, 1 July 2013, 29(4), 944– 957. https://doi.org/10.2112/JCOASTRES-D-12-00136.1
- Pikelj, K. (2019). Obalni procesi, problemi i erozija. Zagreb: Sveučilište u Zagrebu, Prirodoslovno-matematički fakultet, Geološki odsjek. Dostupno na: https://www.pmf.unizg.hr/geol/predmet/gzo\_a [pristupljeno 7. prosinca 2019.]
- Ružić, I., Marović, I., Benac, Č. & Ilić, S. (2014). Coastal cliff geometry derived from structurefrom-motion photogrammetry at Stara Baška, Krk Island, Croatia. *Geo-Marine Letters*, *34*(6), 555–565. https://doi.org/10.1007/s00367-014-0380-4
- Sajinkumar, K.S. & Oommen, T. (2018). Photogrammetry. In: Bobrowsky P.T., Marker B. (eds) Encyclopedia of Engineering Geology. *Encyclopedia of Earth Sciences Series*. Springer, Cham. https://doi.org/10.1007/978-3-319-73568-9\_221
- Tominić, T. (2017). Varijabilnost morfologije i volumena žala Dugi Rat temeljena na SfM fotogrametriji, Diplomski rad, Sveučilište u Zagrebu, Prirodoslovno-matematički fakultet, citirano: 01.09.2020., https://urn.nsk.hr/urn:nbn:hr:217:349398
- Trenhaile, A. (2016). Rocky coasts―their role as depositional environ- ments. *Earth-Science Reviews* 159:1–13. https://doi.org/10.1016/j. earscirev.2016.05.001.
- Vlastelica, G., Pikelj, K. & Kordić, B. (2018). Erosional processes acting on coastal cliffs in the Split urban zone, Croatia. 79–84. https://doi.org/10.5150/cmcm.2017.015
- Warrick, J. A., Ritchie, A. C., Adelman, G., Adelman, K. & Limber, P. W. (2017). New Techniques to Measure Cliff Change from Historical Oblique Aerial Photographs and Structure-from-Motion Photogrammetry. *Journal of Coastal Research*, *33*(1), 39–55. https://doi.org/10.2112/JCOASTRES-D-16-00095.1
- Young, A. P. & Carilli, J. E. (2019). Global distribution of coastal cliffs. *Earth Surface Processes and Landforms*, *44*(6), 1309–1316. https://doi.org/10.1002/esp.4574

#### **Internetski izvori:**

- 1) www.agisoft.com/about/
- 2) www.agisoft.com/pdf/photoscan\_presentation.pdf
- 3) www.dgu.gov.hr/proizvodi-i-usluge/podaci-topografske-izmjere/digitalni-modelreljefa/180
- 4) www.tested.com/art/makers/460057-tested-dark-art-photogrammetry/

## **7. SAŽETAK**

Klifovi u mekim stijenama vrlo su dinamičan okoliš koji se neprestano erodira i mijenja te je zbog sve većeg iskorištavanja u turističke i graditeljske svrhe važno pratiti eroziju klifova i uočiti moguće zone hazarda. S razvitkom tehnologije pojavile su se nove metode u izradi modela pri čemu se olakšavaju brojne analize klifova, a jedna od njih izrada je 3D modela metodom digitalne fotogrametrije. Metodom SfM-MVS fotogrametrije moguće je stvoriti digitalne modele reljefa klifa te utvrditi geomorfološke promjene na njima.

 U ovom radu prikazana je izrada 3D modela klifa na Duilovu koji je nastao u mekim stijenama, konkretnije u flišu. Predstavljeni su najbitniji koraci za izradu takve vrste modela te su objašnjeni najčešći problemi koji se mogu pojaviti pri izradi. Završni rezultat modeliranja klifa na Duilovu u ovom seminarskom radu je digitalni površinski model (DSM).

### **8. SUMMARY**

Cliffs developed in soft rocks are a very dynamic environment that is constantly eroding and changing. Due to the increased use of cliffs for tourist and construction purposes, it is important to monitor erosional processes of cliffs and identify possible hazard zones. The rapid development of technology resulted in the emergence of new methods for modeling purposes, facilitating thus a various analysis of cliff processes. One of them is creating 3D models by digital photogrammetry. Using the SfM-MVS photogrammetry, it is possible to create digital models of cliffs and determine geomorphological changes in them.

This paper is presenting the creation of a 3D model of a cliff in Duilovo which was made in soft rocks, more specifically in flysch. The most important steps for creating this type of model are presented, and the most common problems that may appear during the process are explained. The final result of cliff modeling in this paper is the digital surface model (DSM).